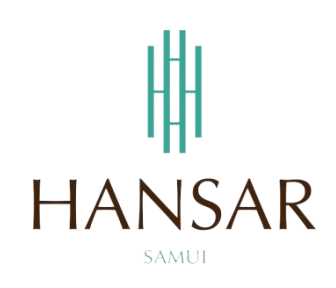

# **คู่มือการอนุมัติการขอเก็บวันหยุดของหัวหน้าแผนก ส าหรับฝ่ายบริหาร (ภาษาไทย)**

#### **MANUAL of Approve Keep Day-Off Program for GM (Thai)**

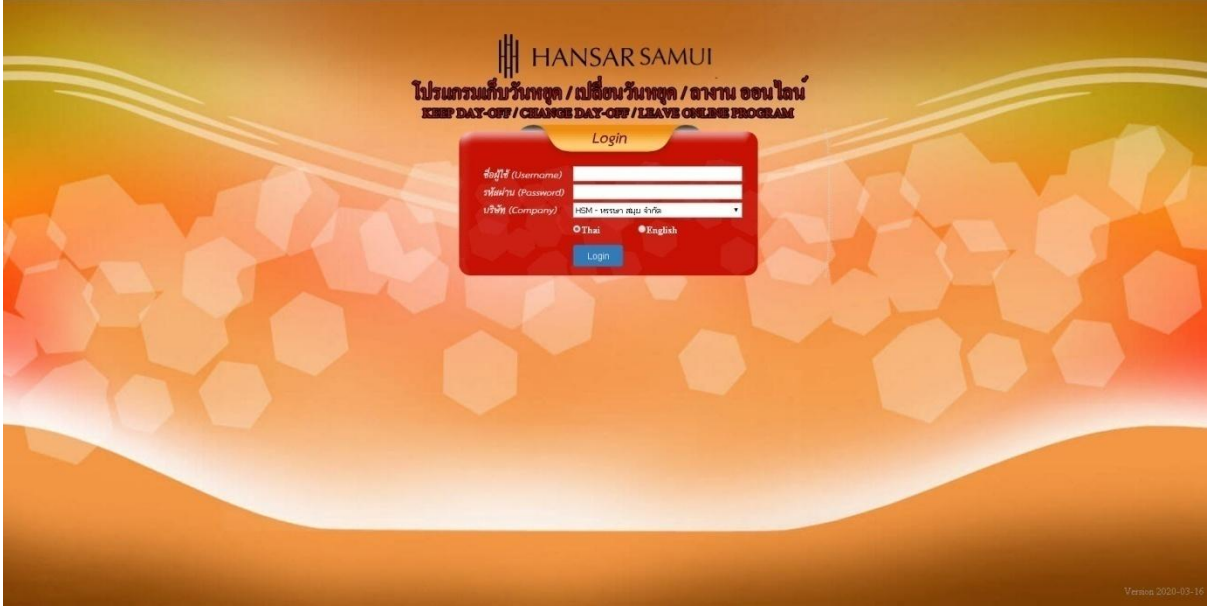

## **สารบัญ**

# <span id="page-1-0"></span>**(สามารถคลิกที่หัวข้อ แล้ว ระบบจะเด้งไปสู่หน้าต่างคู่มือที่ต้องการเรียกดู)**

**หน้า**

<u>[วิธีการอนุมัติการขอเก็บวันหยุดของหัวหน้าแผนก](#page-2-0)</u> 3 สมเด็จ มี 3 สมเด็จ มี 3 สมเด็จ มี 3 สมเด็จ มี 3 สมเด็จ มี 3 สมเด็จ

### **[กลับสู่หน้าสารบัญ](#page-1-0)**

### <span id="page-2-0"></span>**วิธีการอนุมัติการขอเก็บวันหยุดให้กับหัวหน้าแผนก**

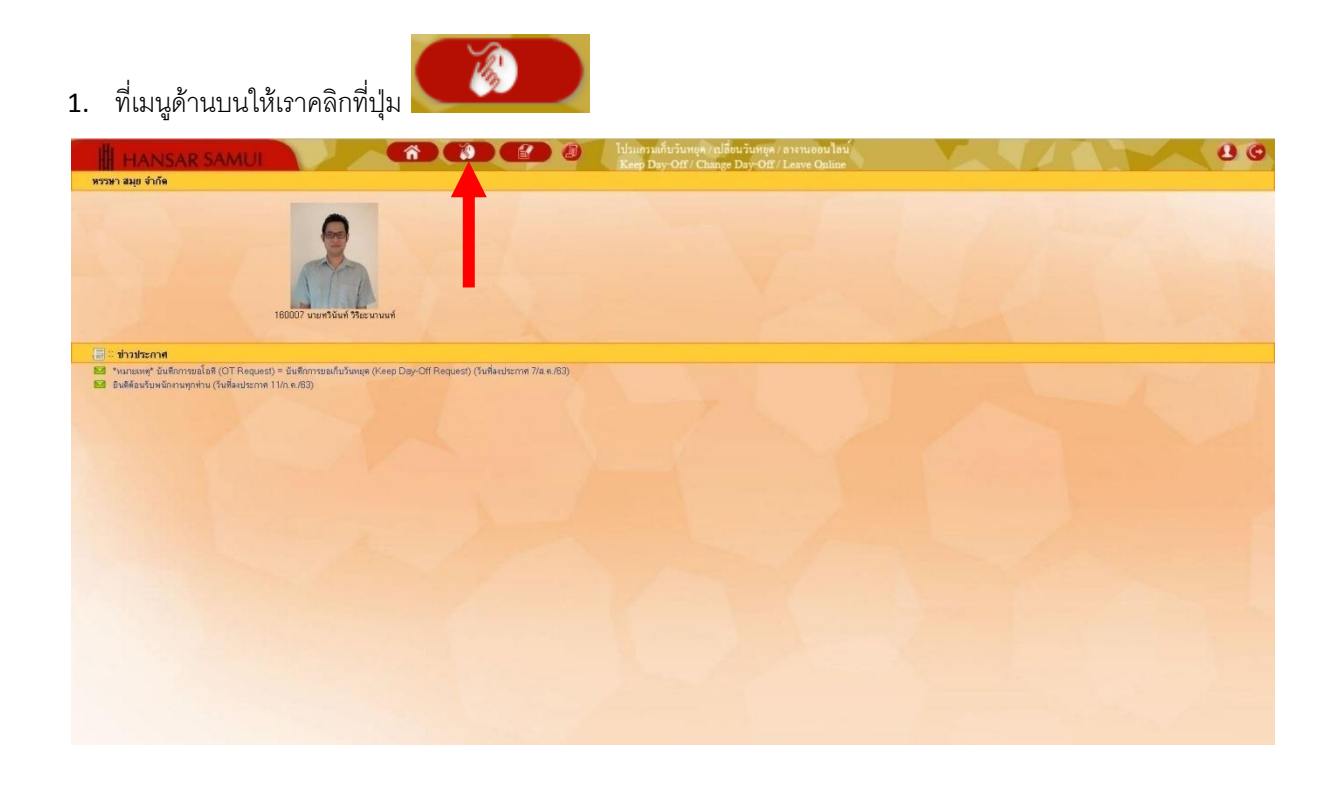

2. หลังจากนั้นคลิกที่เมนู "อนุมัติโอที" <mark>โฮ อนุมัติโอทั</mark>

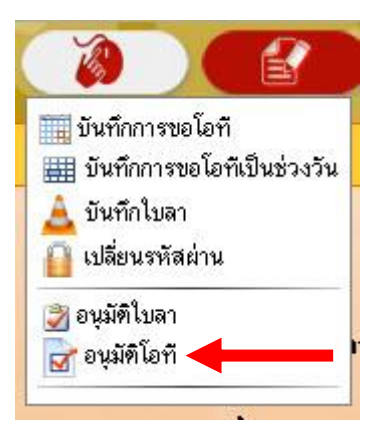

### **[กลับสู่หน้าสารบัญ](#page-1-0)**

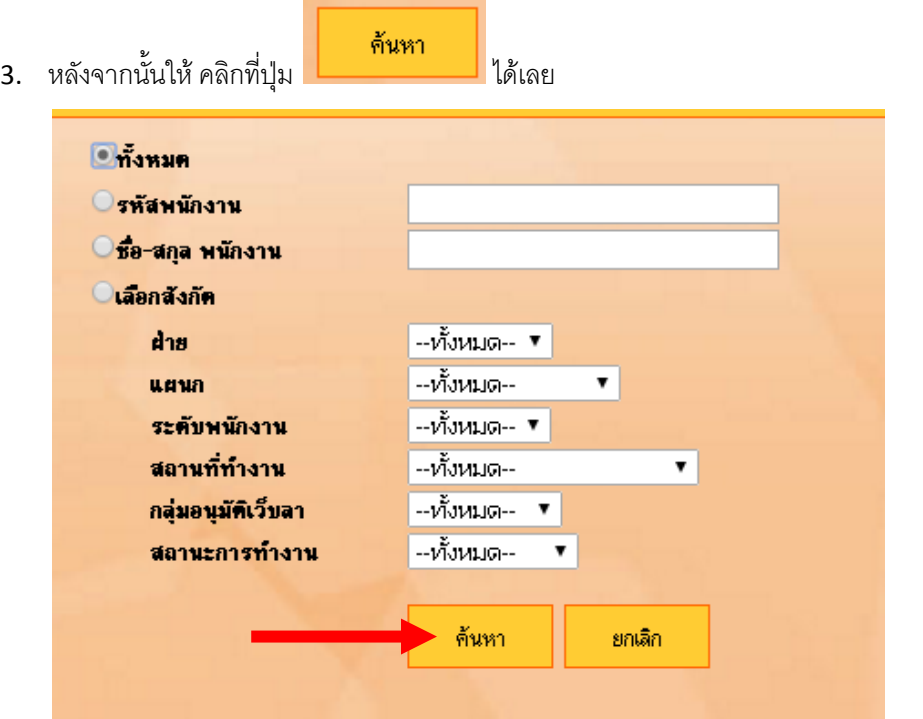

4. รายการขอเก็บวันหยุดของหัวหน้าแผนกทั้งหมด ก็จะแสดงขึ้นมาทั้งหมด

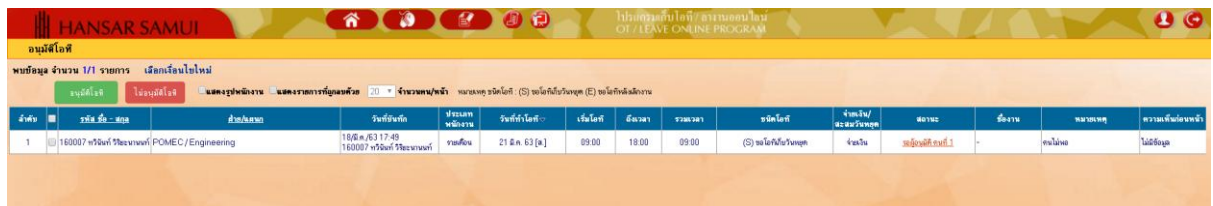

5. หากต้องการอนุมติการขอเก็บวันหยุดของหัวหน้าแผนกท่านไหน ก็ให้ติ๊กกาถูก  $|\bullet|$  ที่หน้าใบงานของท่าน นั้น

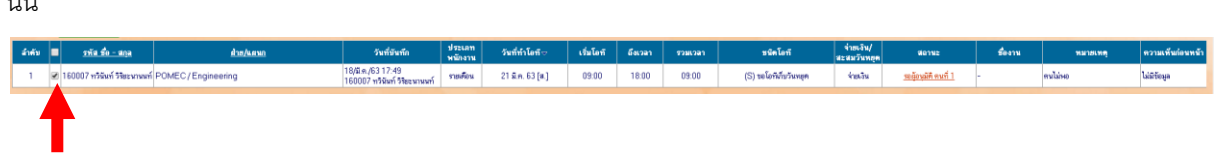

์ อนุมัติโอที <mark>ไม่อนุมัติโอที</mark> 6. หลังจากนั้น ที่แท็ปด้านบน ให้คลิกเลือกว่าจะ อนุมัติ หรือ ไม่อนุมัติ

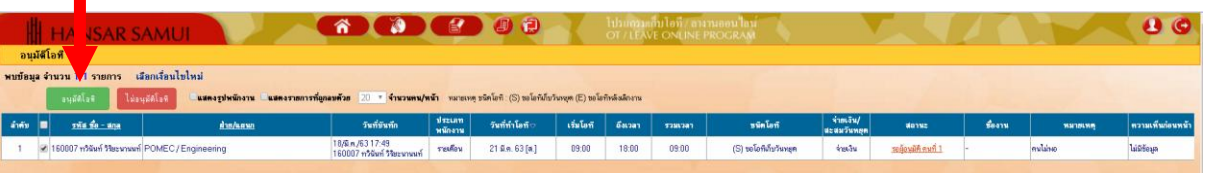

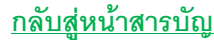

7. หลังจากนั้นระบบก็จะขึ้นถาม ให้กดที่ปุ่ม

กกลง

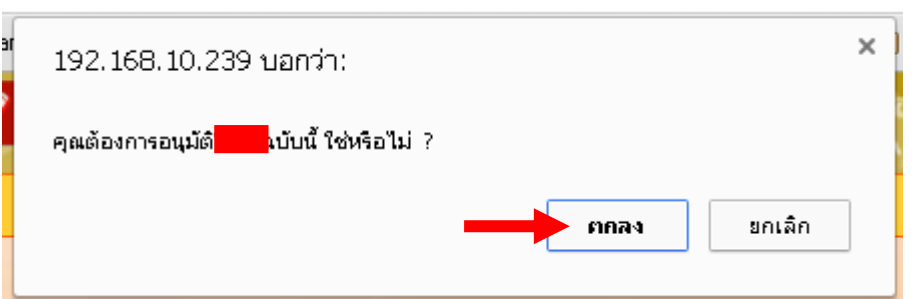

กกลง 8. หลังจากนั้นระบบจะแจ้งบันทึกรายการเรียบร้อย ให้กดปุ่ม

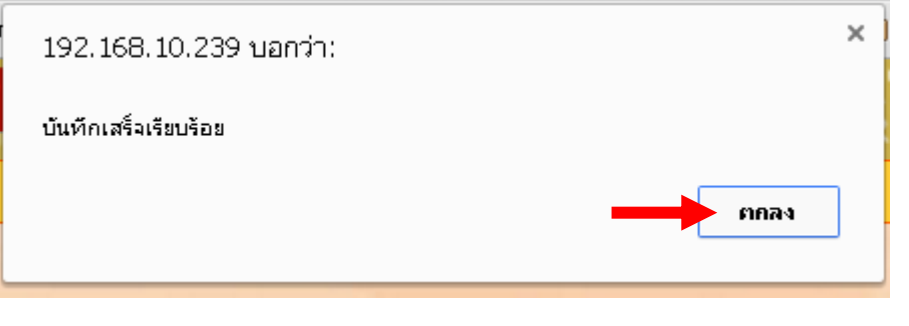

---------------------------------------------------------- จบการใช้งาน -------------------------------------------